## **Programma Romano 2007 Invio ordini a SICULIANALIBRI (PA)**

Le istruzioni per l'invio ordini ai distributori nel formato da loro richiesto si trova nella "guida utente" del Programma Romano al capitolo "Stampe Distributori". Diamo comunque qui un prospetto sintetico che ripete tali istruzioni:

Campo 1) la posta elettronica di destinazione (viene fornito dal distributore)

Campo 2) il nostro codice presso l'editore (viene fornito dal distributore)

Campo 4) tipo di uscita (Stampa)

Campo 5) codice del libro (Ean/Isbn-13)

Questo significa che quando andremo ad elaborare gli ordini il Programma Romano saprà gestire questo distributore in funzione di queste impostazioni.

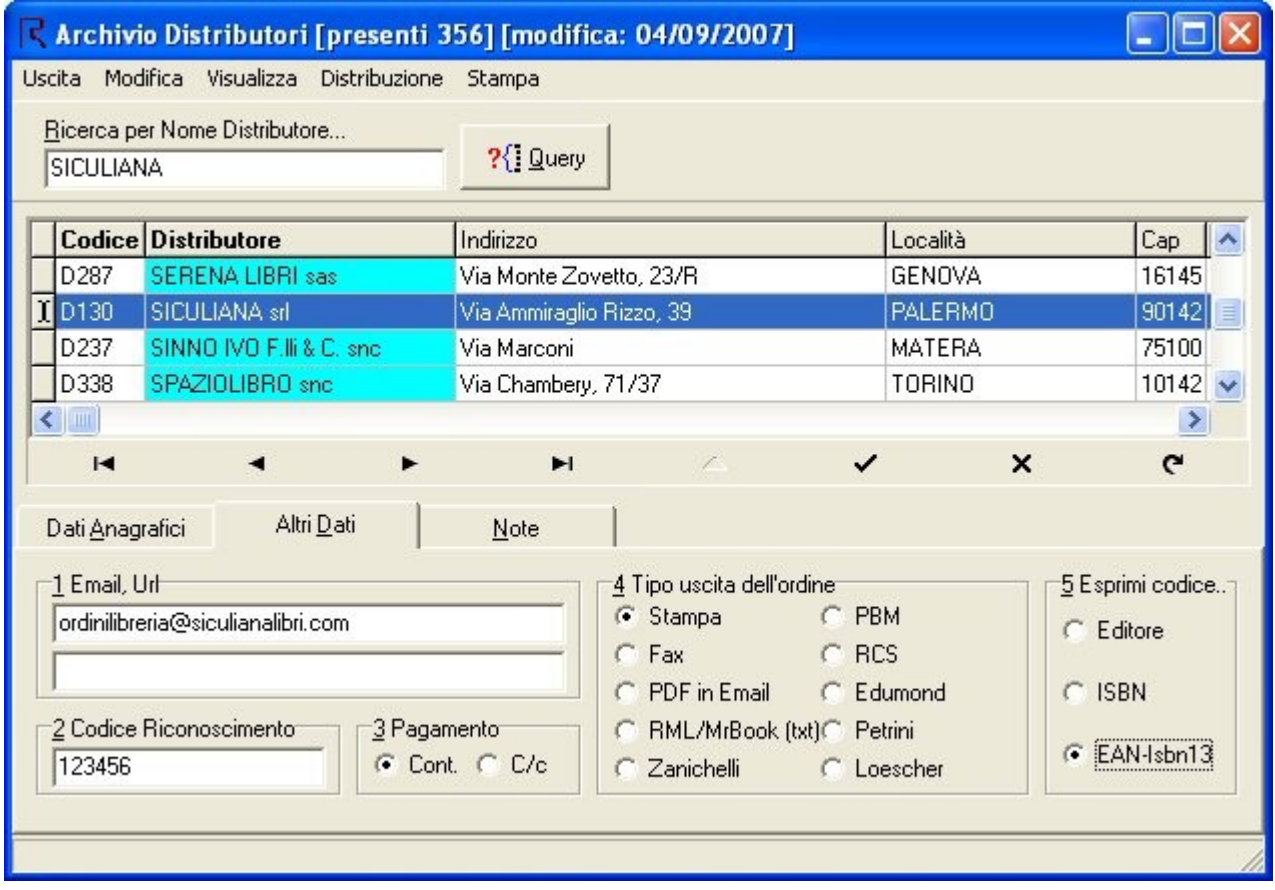

Impostati i vari distributori possiamo passare all'invio vero e proprio. Per fare questo si va alla finestra di "Stampa Distributori" e una volta fatta l'elaborazione (premuto il tasto "Elabora"), dobbiamo inviare l'ordine al distributore. La tipologia è stampa pertanto alla pressione del tasto "Tabulati esterni" verrà stampato l'ordine per SICULIANALIBRI.

Per inviare l'ordine su file andremo a cliccare col tasto destro sul distributore e poi andremo a cliccare col sinistro prima sul menù "Altri protocolli" e poi su SICULIANALIBRI come nell'esempio di figura seguente. Verrà creata una mail con allegato il file dell'ordine. Il file avrà nome SiculianaLibri\_123456.txt. Nel corpo della mail ci sarà l'intestazione completa della libreria e gli eventuali libri non codificati o che non abbiano il codice a 13 cifre come nell'esempio in figura

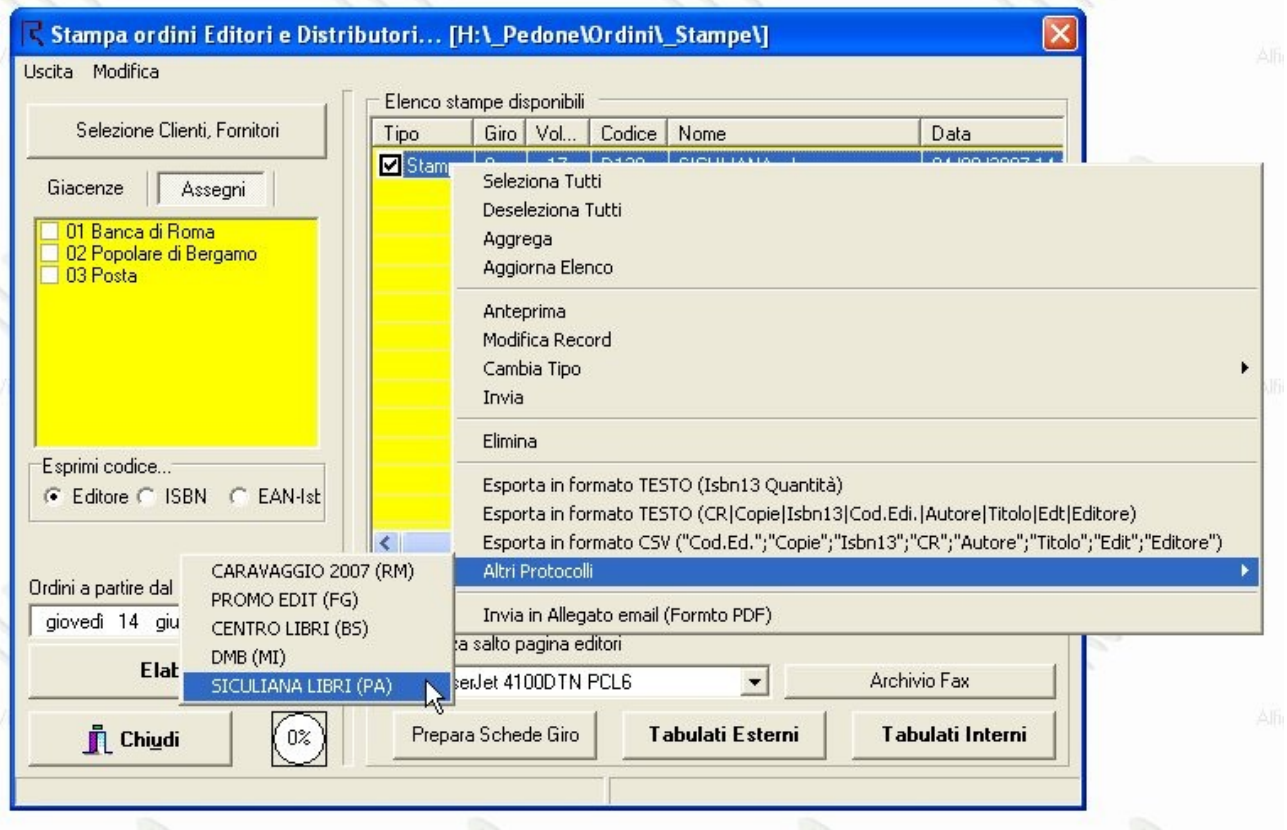

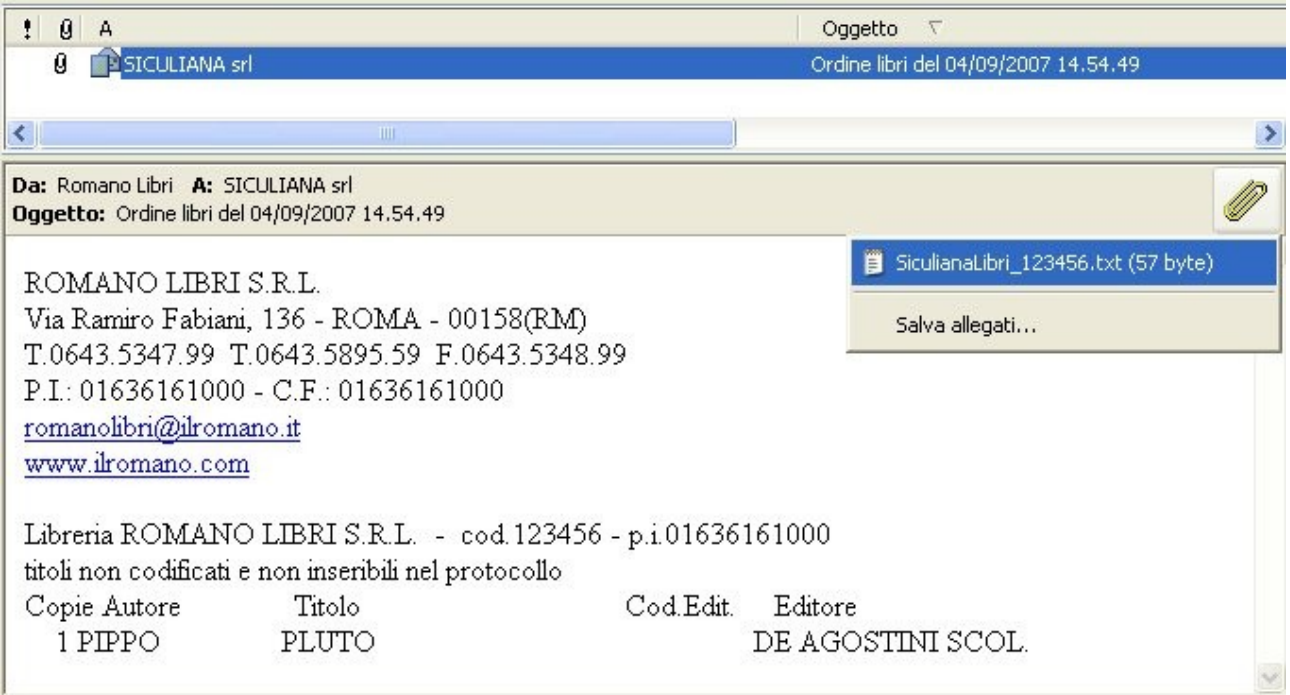